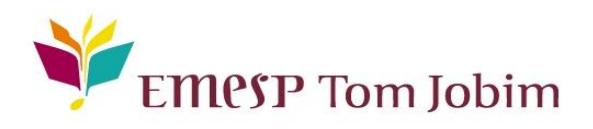

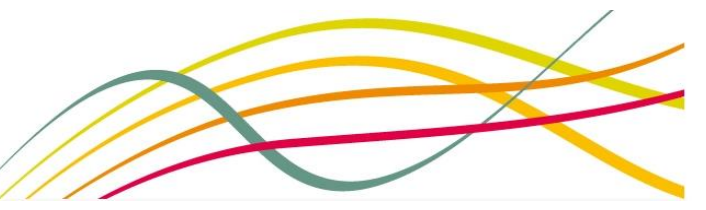

# **SECRETARIA ACADÊMICA - COMUNICADO 07/2020 AVALIAÇÕES FINAIS - 2º SEMESTRE DE 2020**

Sumário

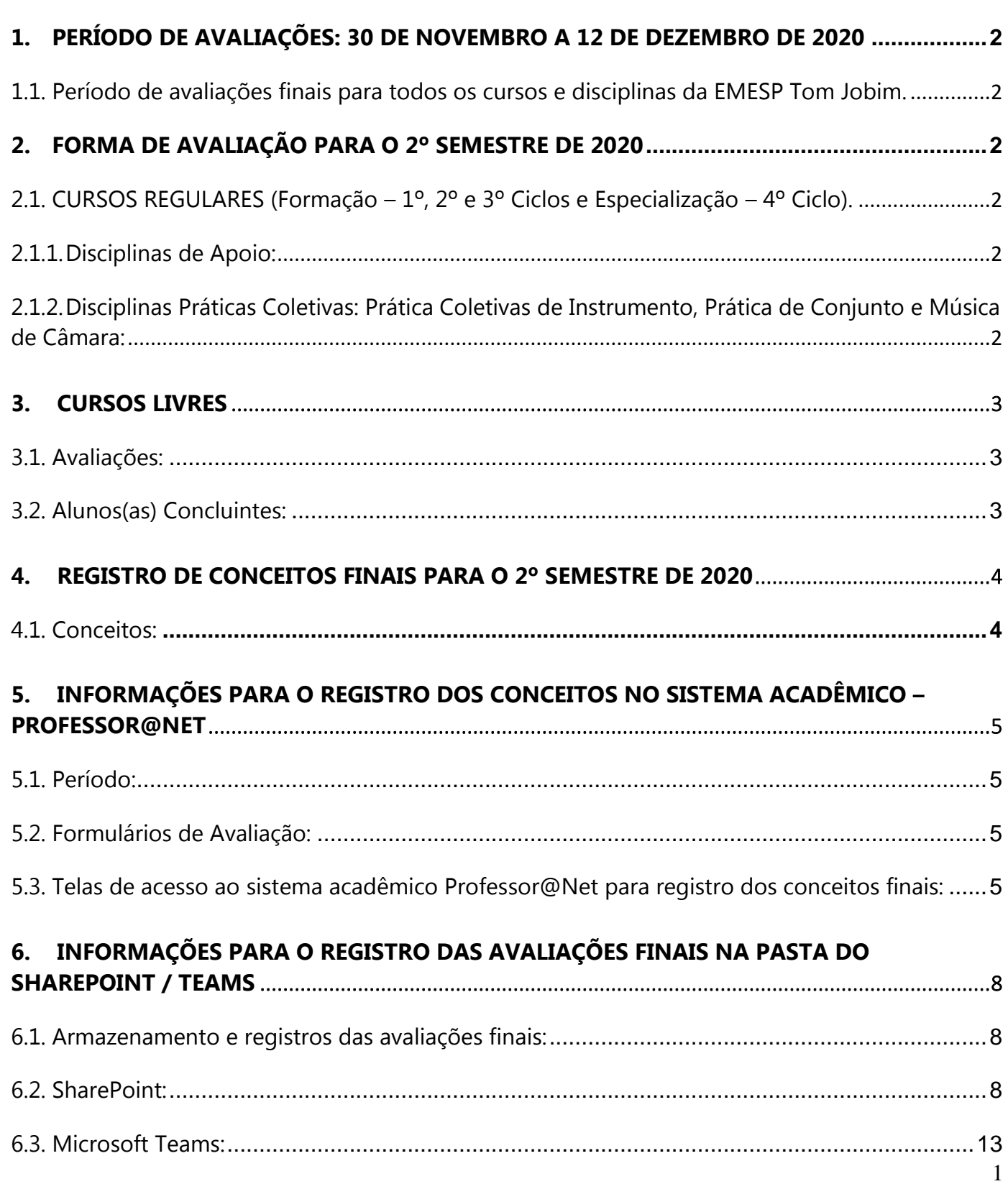

#### **Prezados Professores e Prezadas Professoras,**

Seguindo o novo calendário acadêmico adaptado ao período de pandemia do Covid-19, informamos abaixo os dados relativos às avaliações finais do ano letivo de 2020.

### <span id="page-1-1"></span><span id="page-1-0"></span>**1. PERÍODO DE AVALIAÇÕES: 30 DE NOVEMBRO A 12 DE DEZEMBRO DE 2020**

# **1.1. Período de avaliações finais para todos os cursos e disciplinas da EMESP Tom Jobim.**

As avaliações serão realizadas de 30/11 a 12/12 para todos os(as) alunos(as) matriculados(as) nos Cursos Regulares (Formação – 1º, 2º e 3º Ciclos e Especialização – 4º Ciclo) e nos Cursos Livres, respeitando os agendamentos dos dias e horários das aulas programadas online. Todos(as) os(as) alunos(as) que estão sendo atendidos com aulas online serão avaliados remotamente. Para realização das avaliações de instrumento individual dos(as) alunos(as) que optaram pela retomada presencial das atividades, poderão ser agendadas bancas com o grupo de professores(as) da mesma área os(as) quais também iniciaram os atendimentos presencialmente.

**ATENÇÃO:** No período programado para realização das avaliações finais, não haverá aula online e presencial. O encerramento das aulas será em 28 de novembro.

# <span id="page-1-3"></span><span id="page-1-2"></span>**2. FORMA DE AVALIAÇÃO PARA O 2º SEMESTRE DE 2020**

# **2.1. CURSOS REGULARES (Formação – 1º, 2º e 3º Ciclos e Especialização – 4º Ciclo).**

#### <span id="page-1-4"></span>**2.1.1. Disciplinas de Apoio:**

As avaliações serão realizadas a critério do(a) professor(a) responsável pela disciplina. Todas as informações devem ser registradas no sistema acadêmico da Instituição da mesma forma como acontecia anteriormente. Todos(as) os(as) alunos(as) precisam ter registros de conceito final lançados no professor@net, assim como documentação para comprovação das atividades realizadas. As atividades poderão ser registradas por meio de trabalhos entregues pelos(as) alunos(as), relatórios emitidos pelo(a) professor(a), mídias de vídeos gravados pelos(as) alunos(as) individualmente ou em grupo, dentre outras formas que registrem as atividades. No item 6, seguem as explicações de como realizar o upload dos arquivos indicados.

## <span id="page-1-5"></span>**2.1.2. Disciplinas Práticas Coletivas: Prática Coletivas de Instrumento, Prática de Conjunto e Música de Câmara:**

As avaliações das práticas coletivas também serão realizadas a critério do(a) professor(a) responsável pela disciplina e todas as informações devem ser registradas no sistema acadêmico da Instituição da mesma forma como acontecia anteriormente. Não serão realizadas bancas examinadoras para as disciplinas práticas coletivas: prática coletiva de instrumento, prática de conjunto e música de câmara em 2020. Todos(as) os(as) alunos(as) precisam ter registros de conceito final lançados no professor@net, assim como um formulário de avaliação individual que será encaminhado para preenchimento obrigatório e comprovação dos dados. Caso seja de interesse do(a) professor(a), também receberemos os trabalhos entregues pelos(as) alunos(as), relatórios emitidos, mídias de vídeos gravados pelos(as) alunos(as) individualmente ou em grupo, dentre outras formas que registrem as atividades. No item 6, seguem as explicações de como realizar o upload dos arquivos indicados.

### **2.1.3. Disciplinas Práticas Individuais: Instrumento Individual/Canto:**

Para realização das avaliações das aulas de instrumento individual ou canto, os(as) professores(as) poderão agendar bancas examinadoras virtuais por meio das plataformas as quais já estão utilizando em aulas e atividades online. As bancas serão agendadas em conjunto com a Coordenação Pedagógica e o(a) professor(a) indicará a plataforma que será utilizada. A Banca será composta por no máximo (03) três professores(as) da área. Os(as) professores(as) e alunos(as) que retomaram com as atividades presenciais farão as bancas pessoalmente na EMESP Tom Jobim. Todos(as) os(as) alunos(as) precisam ter registros de conceito final lançados no professor@net, assim como um formulário de avaliação individual que será encaminhado para preenchimento obrigatório e comprovação dos dados. Caso seja de interesse do(a) professor(a), também receberemos os trabalhos entregues pelos(as) alunos(as), relatórios emitidos, mídias de vídeos gravados pelos(as) alunos(as) individualmente ou em grupo, dentre outras formas que registrem as atividades. No item 6, seguem as explicações de como realizar o upload dos arquivos indicados.

## <span id="page-2-1"></span><span id="page-2-0"></span>**3. CURSOS LIVRES**

#### **3.1. Avaliações:**

As avaliações dos cursos livres serão realizadas a critério do(a) professor(a) responsável sem a realização de bancas examinadoras. Todas as informações devem ser registradas no sistema acadêmico da Instituição da mesma forma como acontecia anteriormente. Todos(as) os(as) alunos(as) precisam ter registros de conceito final lançados no professor@net, assim como documentação para comprovação das atividades realizadas. As atividades poderão ser registradas por meio de trabalhos entregues pelos(as) alunos(as), relatórios emitidos pelo(a) professor(a), mídias de vídeos gravados(as) pelos(as) alunos(as) individualmente ou em grupo, dentre outras formas que registrem as atividades. No item 6, explicaremos como realizar o upload dos arquivos indicados.

# <span id="page-2-2"></span>**3.2. Alunos(as) Concluintes:**

Ao término do ano, será extraído o conceito e, assim considerado aprovado com direito a receber o **Certificado de Conclusão do Curso Livre**, o(a) aluno(a) que obtiver os conceitos **A ou B** como avaliação final de seu desempenho. Sendo assim, caso o(a) aluno(a) faça a opção pela finalização de suas aulas do curso livre em 2020, só poderemos emitir o Certificado de Conclusão após análise do registro do conceito indicado acima. É importante ressaltar que os(as) alunos(as) que optarem pela conclusão do curso em 2020 e caso queiram retornar às aulas na EMESP Tom Jobim, deverão se inscrever e participar do novo processo seletivo 2021 para vagas remanescentes.

#### <span id="page-3-1"></span><span id="page-3-0"></span>**4. REGISTRO DE CONCEITOS FINAIS PARA O 2º SEMESTRE DE 2020**

#### **4.1. Conceitos:**

Devido ao cenário da pandemia e das aulas virtuais, para registramos os conceitos das avaliações finais de 2020, realizamos algumas alterações nas gradações estabelecidas no Manual do Aluno para verificação do rendimento do(a) aluno(a) nesse período. Para tanto, seguem as especificações para cada conceito.

Alunos(as) com conceitos registrados nas gradações de **A a B-** serão considerados(as) aprovados(as) e aptos(as) à progressão para o próximo ano da sua grade. Para os casos de alunos(as) com conceito **C**, consideraremos como aprovados(as) e os(as) reclassificaremos(as) para que continuem no mesmo ano do curso em 2021. Será necessário incluir uma justificativa para os(as) alunos(as) que obtiverem o conceito **C** em sua avaliação final.

Informamos também que para os(as) alunos(as) que não conseguirem participar das avaliações finais, o conceito será registrado como **NC** (Não Compareceu), e solicitamos ao(à) professor(a) que inclua uma justificativa no formulário de avaliação. A ausência do(a) aluno(a) à avaliação final poderá ocorrer por falta de acesso à plataforma utilizada, por problemas de conexão com a internet, ou mesmo pela ausência do(a) aluno(a) no decorrer do período proposto para realização das atividades virtuais de 2020. Os(as) alunos(as) ausentes terão seu casos encaminhados ao Conselho Pedagógico.

Na semana subsequente às avaliações finais, de 14 a 18 de dezembro, todos(as) os(as) alunos(as) matriculados(as) em 2020 preencherão um formulário online para confirmação de interesse pela vaga em 2021. Os dados fornecidos pelos(as) alunos(as) serão vinculados com os resultados das avaliações finais e analisados em conjunto com os(às) seus(suas) professores(as), Coordenação/Gestão Pedagógica e o Departamento Social. Sendo assim, os(as) alunos(as) que optarem pela continuidade do curso em 2021 e formalizarem o interesse pela vaga no período mencionado acima poderão se rematricular e permanecer na EMESP Tom Jobim em 2021.

Os(as) alunos(as) concluintes que optarem pela finalização de seu curso em 2020 receberão o certificado de conclusão mediante análise final da Coordenação e Gestão Pedagógica da EMESP Tom Jobim. É importante ressaltar que os(as) alunos(as) que optarem pela conclusão do curso em 2020 e caso queiram retornar às aulas na EMESP Tom Jobim, deverão se inscrever e participar do novo processo seletivo 2021 para vagas remanescentes.

Orientamos aos(às) alunos(as) com idade limite para ingresso no ciclo subsequente e que queiram continuar os estudos na EMESP Tom Jobim em 2022 para que também façam a inscrição e participem do Processo Seletivo 2021. O Edital de Convocação com todas as informações do próximo processo seletivo será publicado em breve no site da EMESP Tom Jobim.

Segue abaixo o quadro explicativo para visualização das gradações adaptadas ao momento atual.

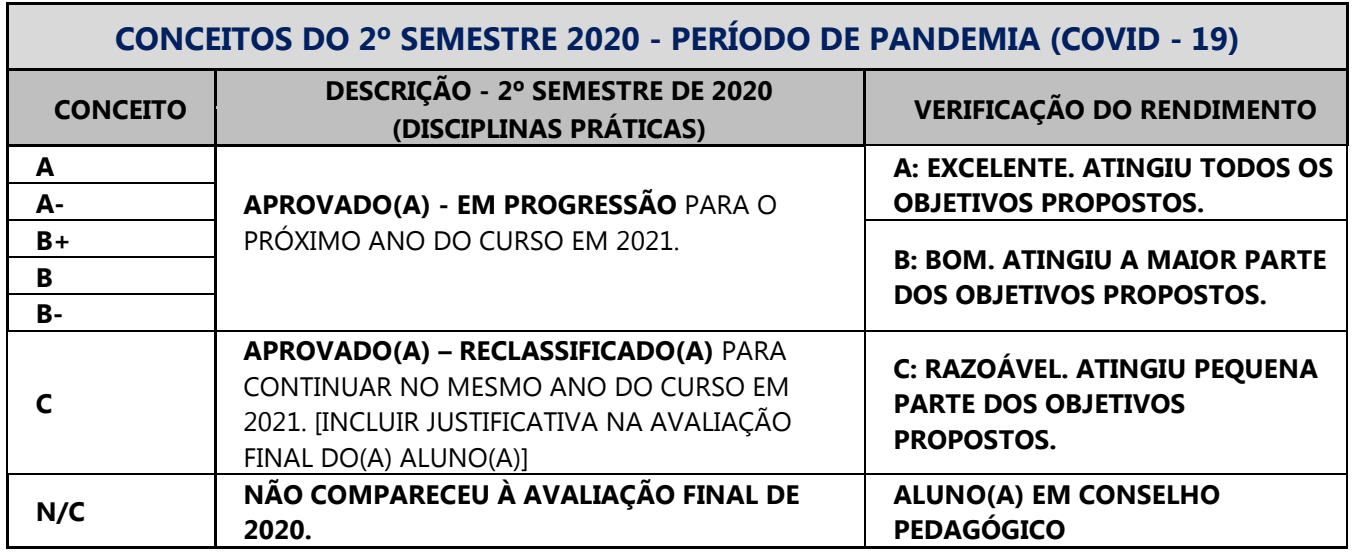

# <span id="page-4-0"></span>**5. INFORMAÇÕES PARA O REGISTRO DOS CONCEITOS NO SISTEMA ACADÊMICO – PROFESSOR@NET**

## <span id="page-4-1"></span>**5.1. Período:**

O acesso às telas de lançamento das avaliações finais no sistema acadêmico – professor@net estará disponível no período de 23 de novembro a 12 de dezembro. Todos os registros pendentes relativos aos conteúdos programáticos precisam ser finalizados no período mencionado. Após o dia 12 de dezembro, o acesso será bloqueado para a realização do fechamento do ano letivo.

#### <span id="page-4-2"></span>**5.2. Formulários de Avaliação:**

A Secretaria Acadêmica disponibilizará todos os formulários de avaliação dos(as) alunos(as) das aulas de instrumento individual/canto, das práticas coletivas de instrumento, prática de conjunto e música de câmara em uma pasta criada para cada professor(a) no SharePoint/Teams da Instituição. Essa pasta deverá ser utilizada apenas para armazenamento dos arquivos das avaliações finais de 2020. Demais explicações seguem no item 6.

# <span id="page-4-3"></span>**5.3. Telas de acesso ao sistema acadêmico Professor@Net para registro dos conceitos finais:**

A tela utilizada para o lançamento dos conceitos dos(as) alunos(as) será: "Lançamento de Conceitos" (item 3.4 – página 12 – Manual Professor@Net 2020):

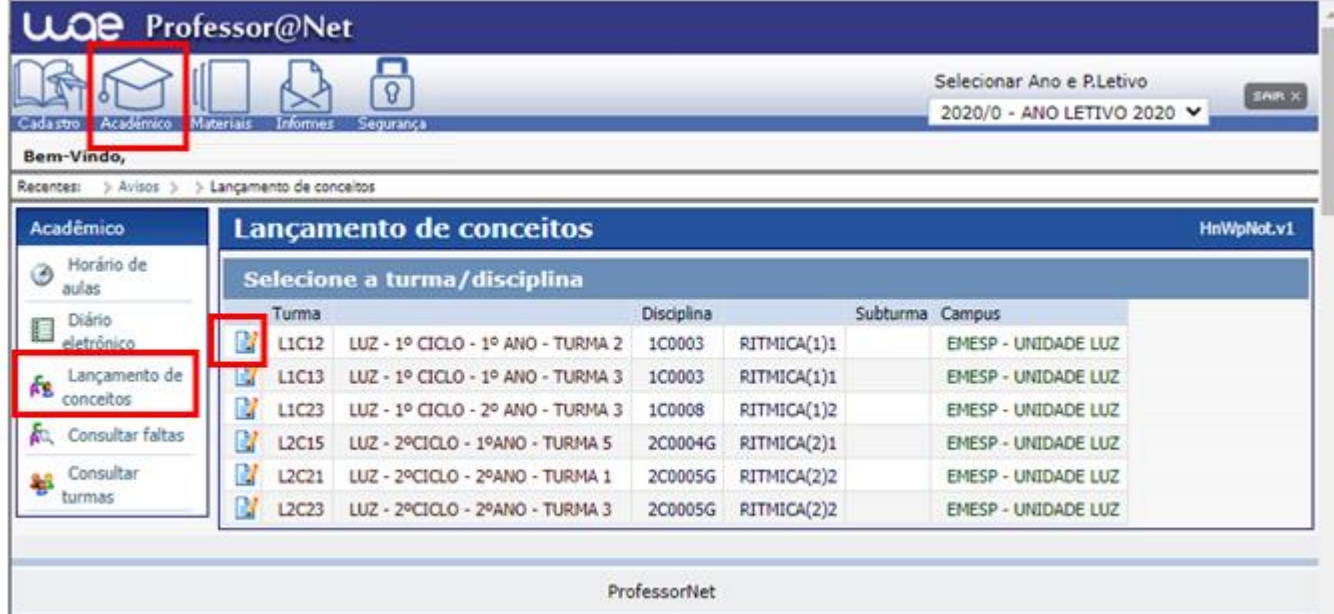

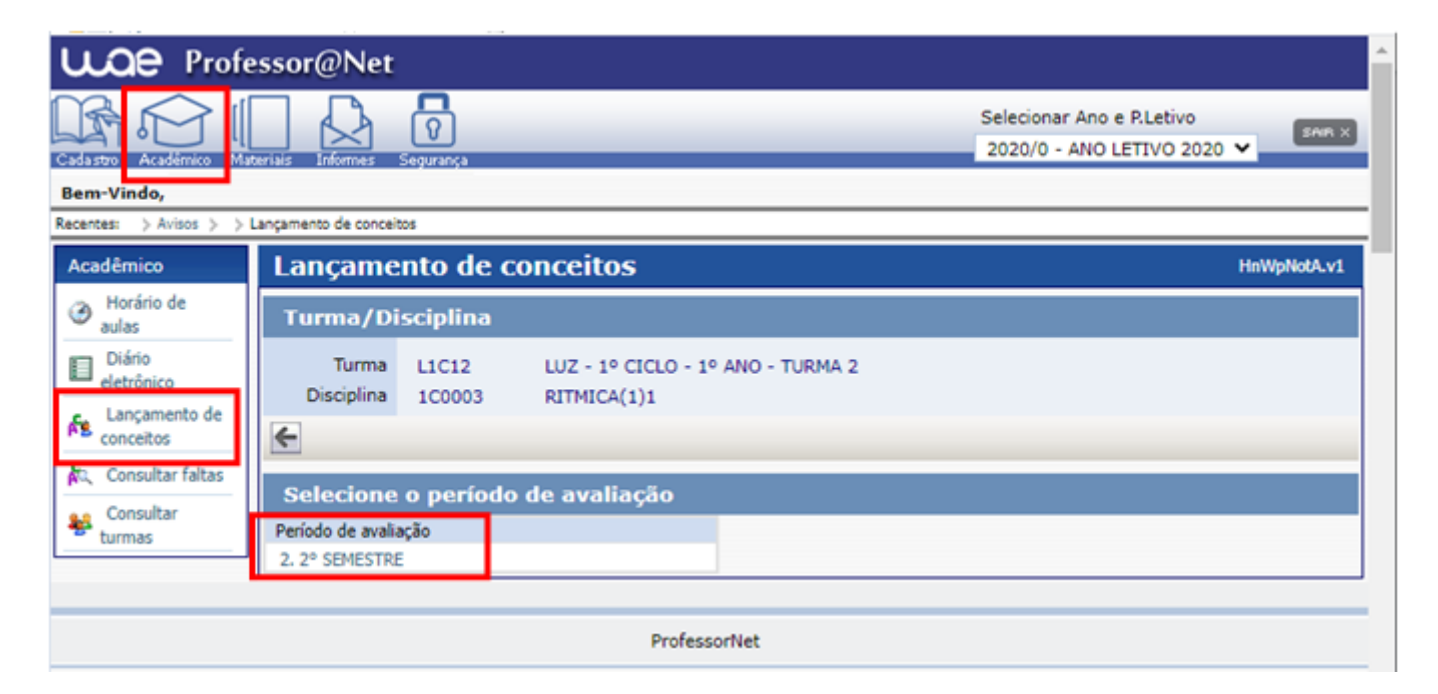

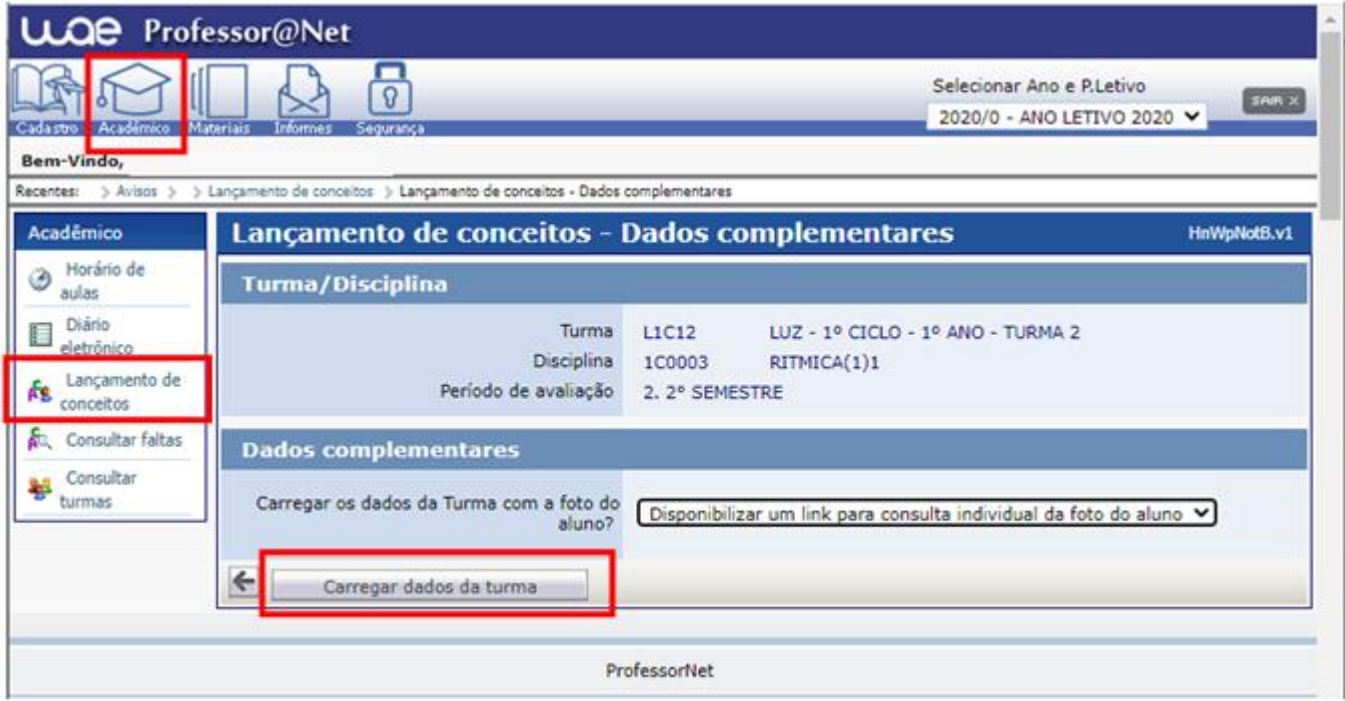

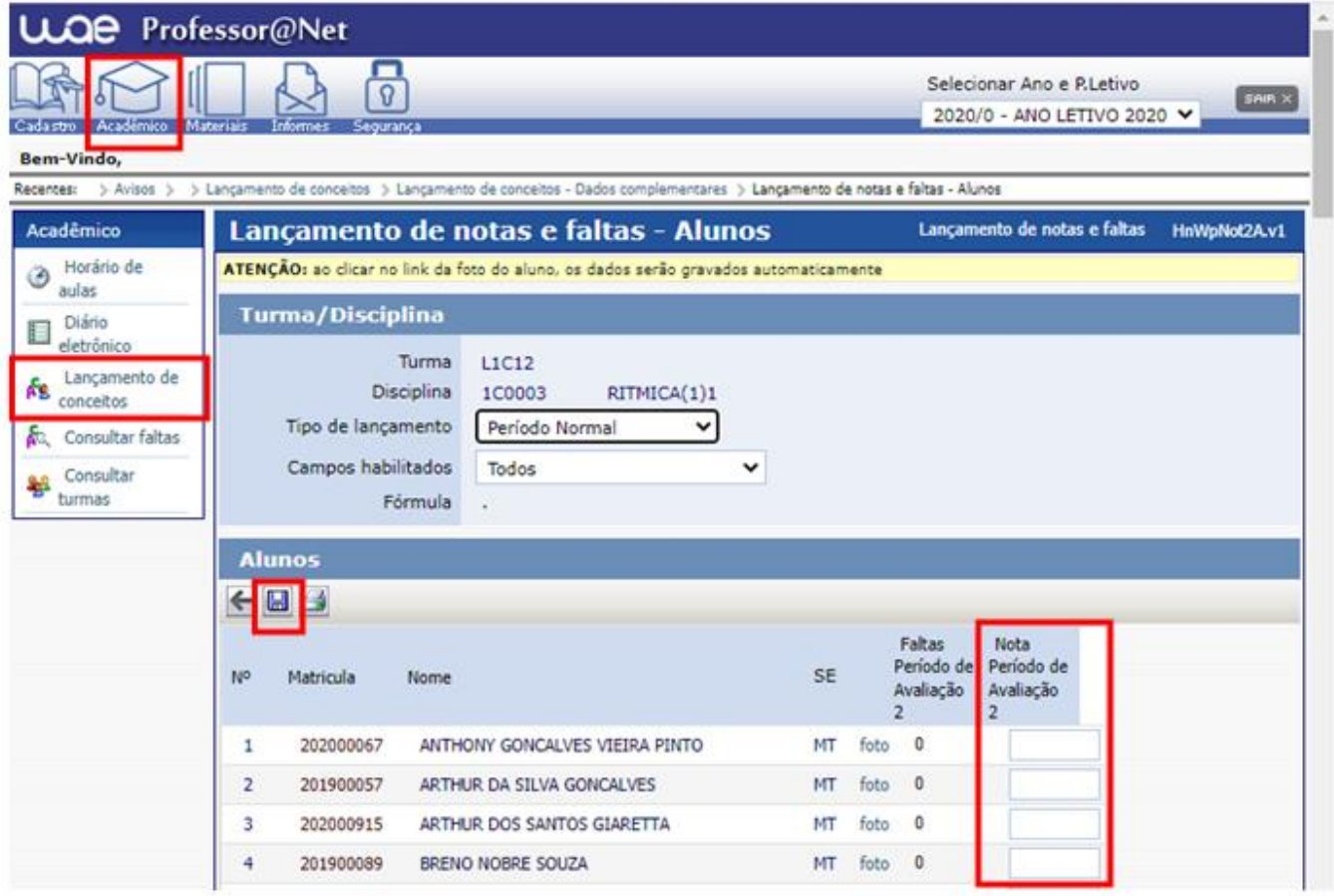

# <span id="page-7-0"></span>**6. INFORMAÇÕES PARA O REGISTRO DAS AVALIAÇÕES FINAIS NA PASTA DO SHAREPOINT / TEAMS**

#### <span id="page-7-1"></span>**6.1. Armazenamento e registros das avaliações finais:**

Para registrarmos e armazenarmos todos os documentos referentes às avaliações finais de 2020, que acontecerão virtualmente, assim como as provas presenciais de alunos(s) que retornaram às suas aulas na EMESP, disponibilizamos uma pasta para cada professor(a) em nosso ambiente em nuvem do Microsoft 365 para que seja utilizada por meio das plataformas SharePoint ou Teams. Sendo assim, as duas plataformas indicadas acessam o mesmo local na nuvem para armazenamento dos arquivos. A pasta do SharePoint/Teams contém subpastas de acordo com a grade do(a) professor(a) especificando as disciplinas e cursos ministrados. Sendo assim, o(a) professor(a) deverá salvar os arquivos dos(as) alunos(as) na pasta correspondente à disciplina em que está matriculado(a). O acesso à pasta é restrito ao(à) professor(a) e a equipe pedagógica: Secretaria, Coordenação e Gestão. A senha de acesso é a mesma do e-mail institucional. A pasta armazenará documentos de Word, Excel, PDF, assim como vídeos e áudios. Todos os trabalhos entregues pelos(as) alunos(as), relatórios emitidos pelo(a) professor(a), mídias de vídeos gravados(as) pelos(as) alunos(as) individualmente ou em grupo e que comprovem as atividades realizadas nas avaliações devem ser salvos nessa pasta.

#### <span id="page-7-2"></span>**6.2. SharePoint:**

O Microsoft SharePoint é uma plataforma de aplicações Web da Microsoft, com utilização na criação de portais e intranets empresariais, gestão de conteúdos, gestão documental e criação de portais colaborativos, e publicação de aplicações web.

O acesso ao SharePoint deverá ser feito pelo e-mail institucional do(a) professor(a). A senha de acesso será a mesma utilizada no e-mail.

Seguem abaixo os *prints* para visualização das telas de acesso ao SharePoint.

## **Acesso ao e-mail institucional pelo site da EMESP [\(www.emesp.org.br\)](http://www.emesp.org.br/) >> Professores >>Acesso ao e-mail institucional:**

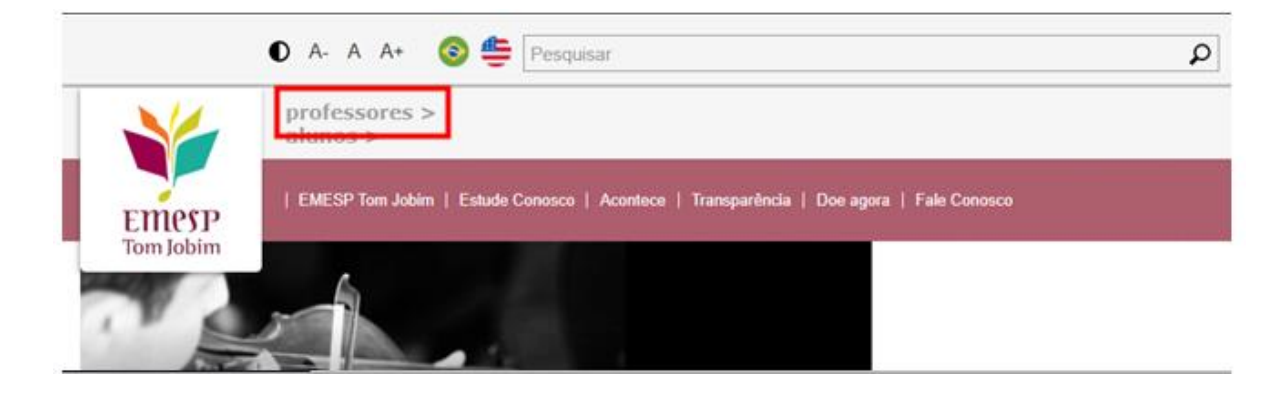

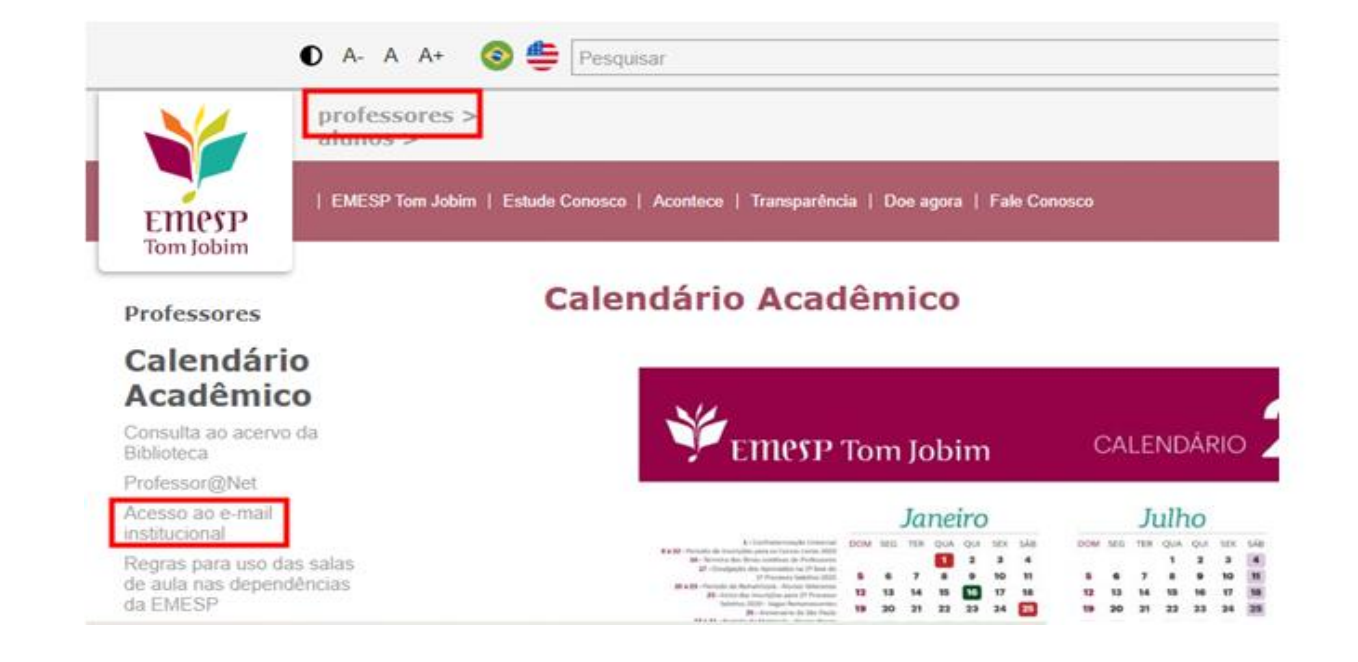

 **Incluir o endereço de e-mail da Santa Marcelina Cultura e senha de acesso ao Outlook:**

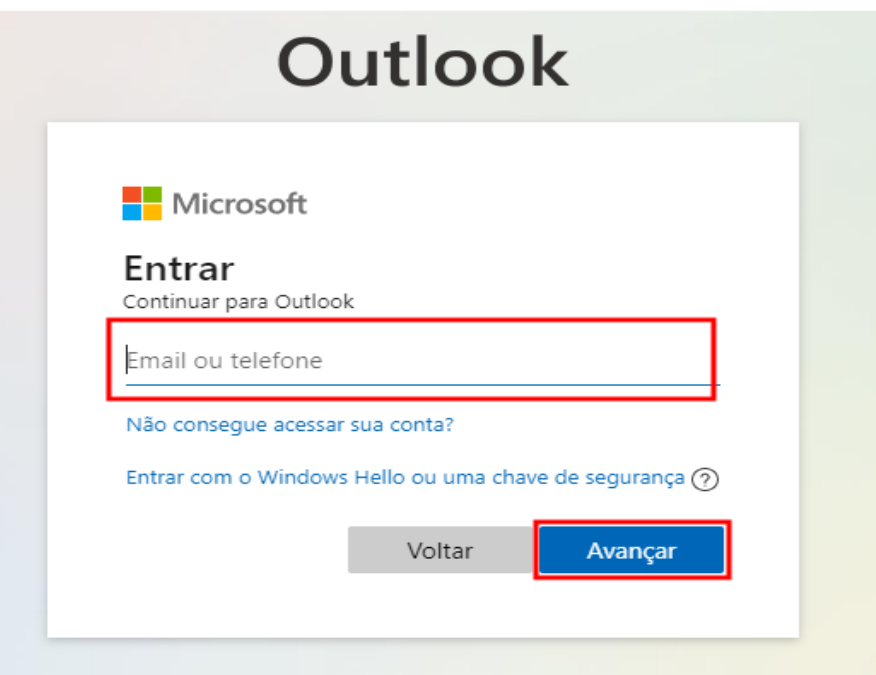

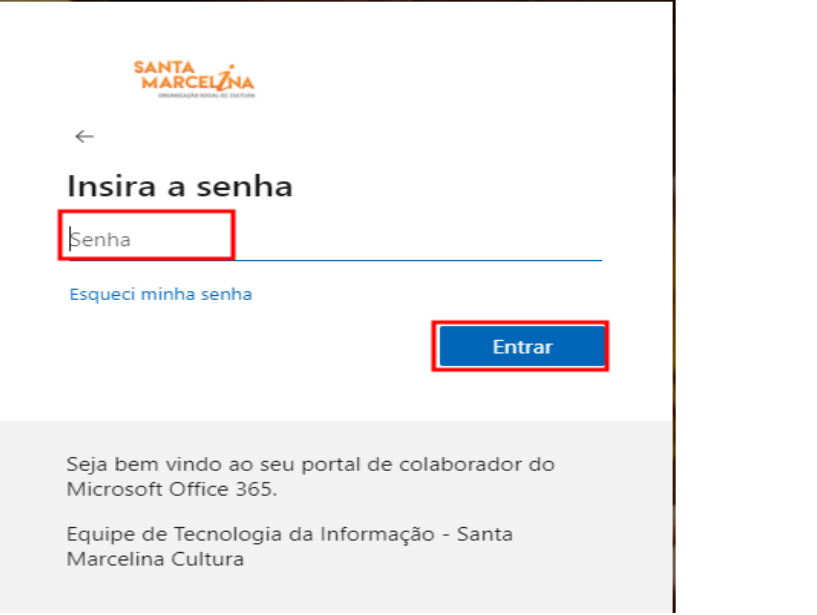

**Clicar em Apps do Outlook no canto superior esquerdo da tela:** 

 $\overline{\mathbf{H}}$  Outlook

**Escolha o aplicativo [SharePoint]**

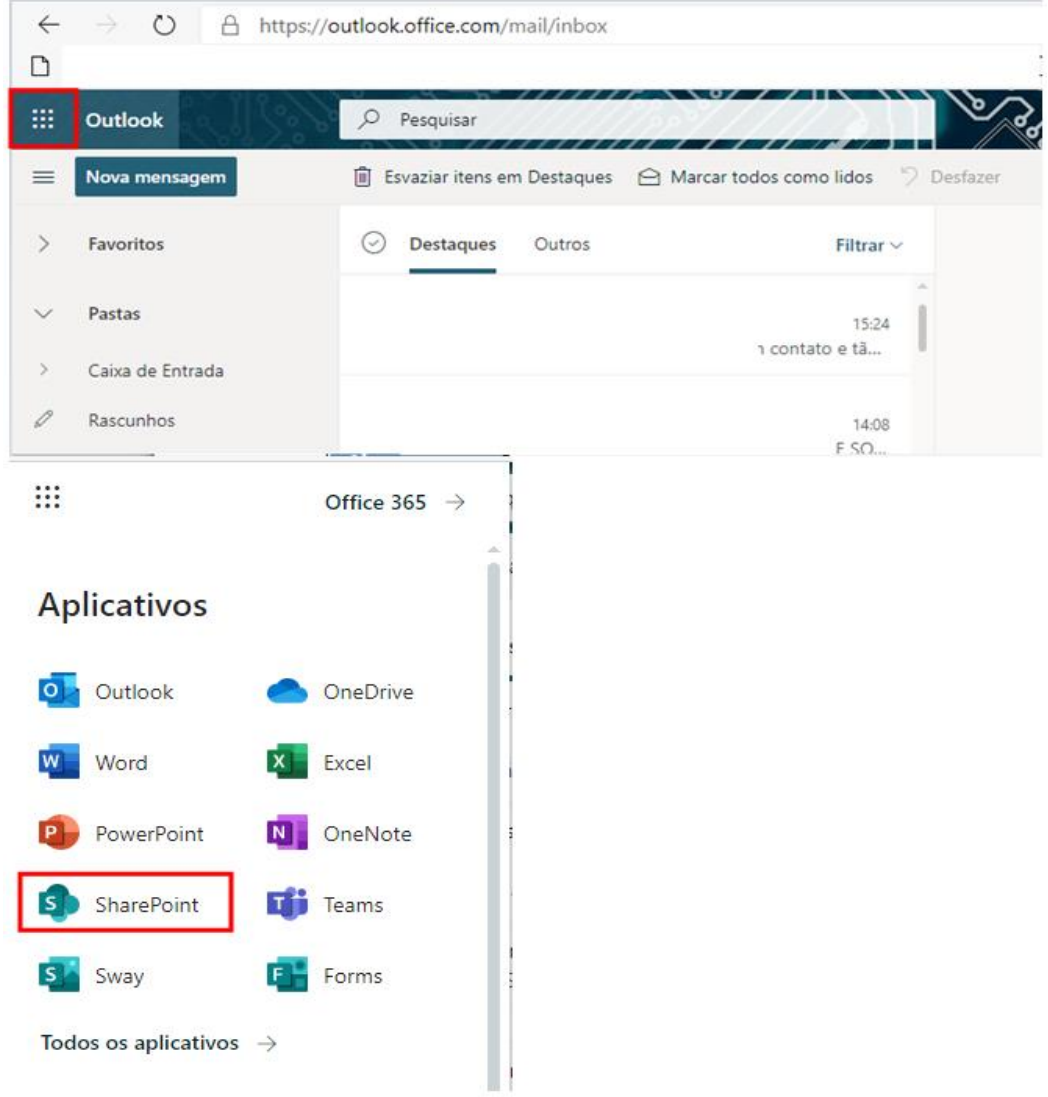

#### **Escolha a opção [Professores EMESP]:**

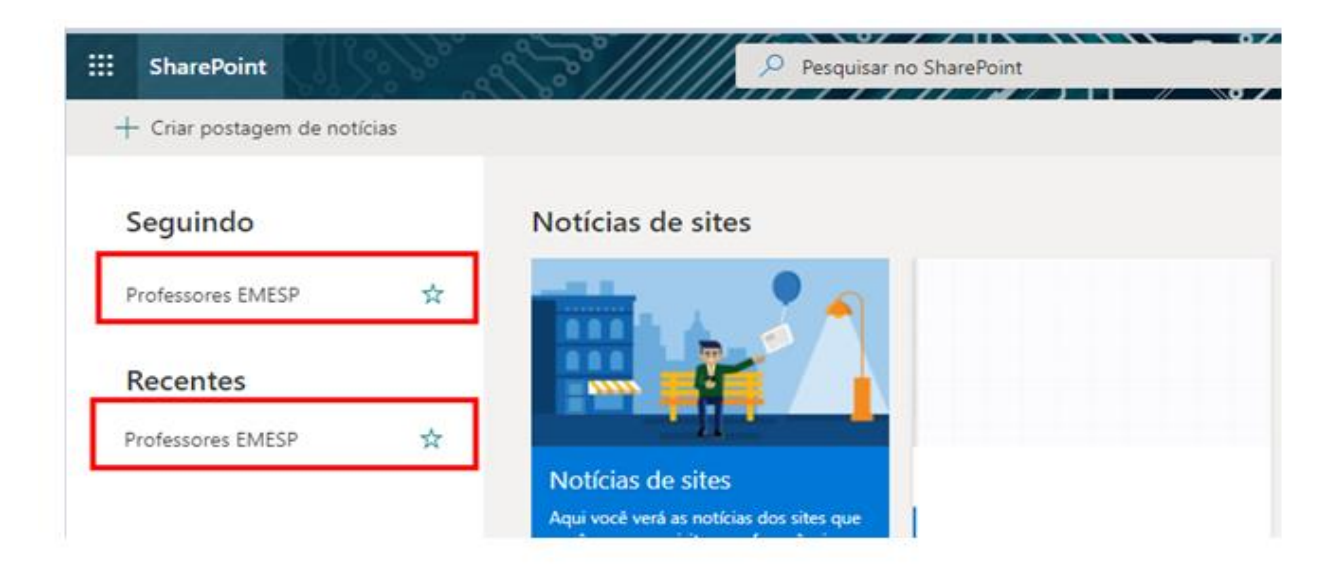

 **A pasta Professores e Professoras da EMESP Tom Jobim estará disponível como um Grupo Privado. Faça a opção pela pasta [Documentos] no menu disponível ao lado esquerdo da tela. Clique em Documentos:**

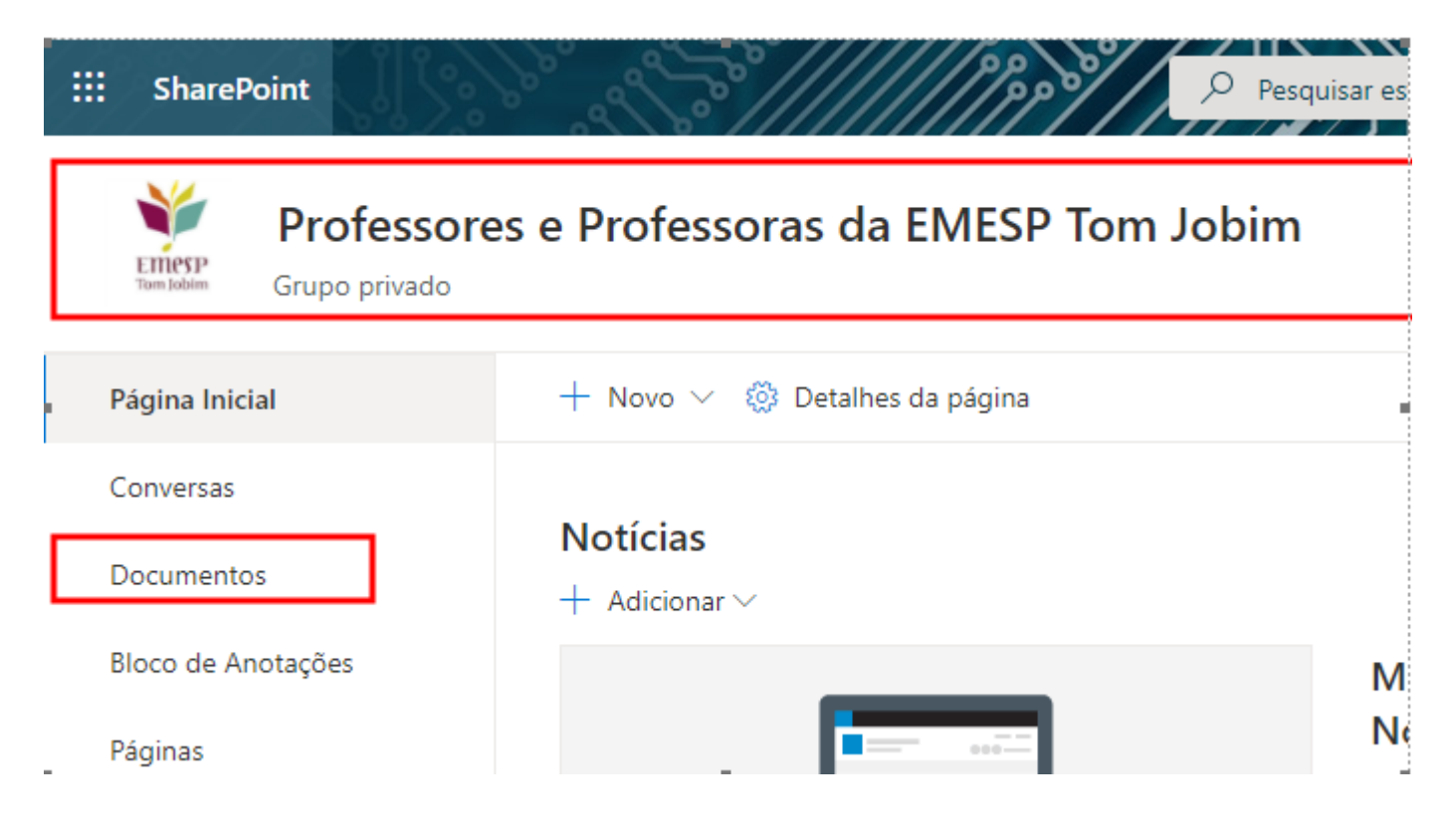

 **Aparecerá a opção [Documentos] na tela principal. Clique na pasta [Avaliações Finais 2020]:**

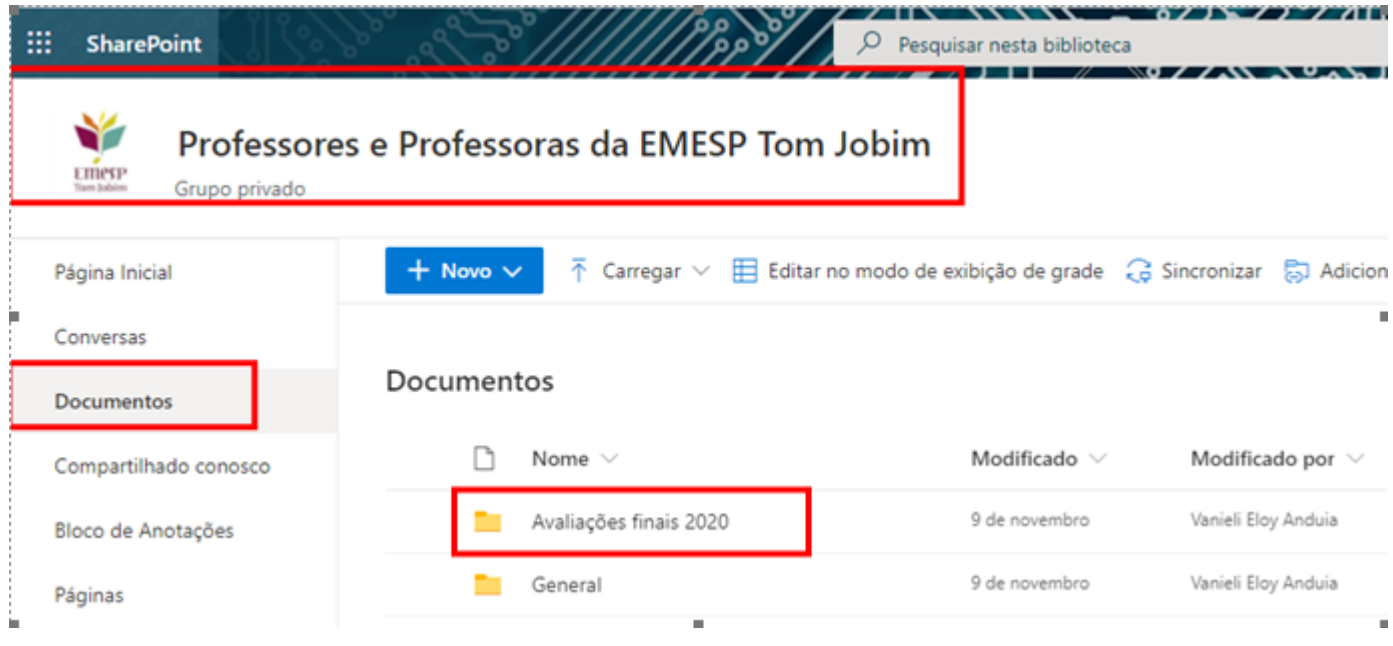

 **Diversas pastas estarão disponíveis com os nomes dos(as) professores(as). Faça a busca pela a sua pasta e acesse:**

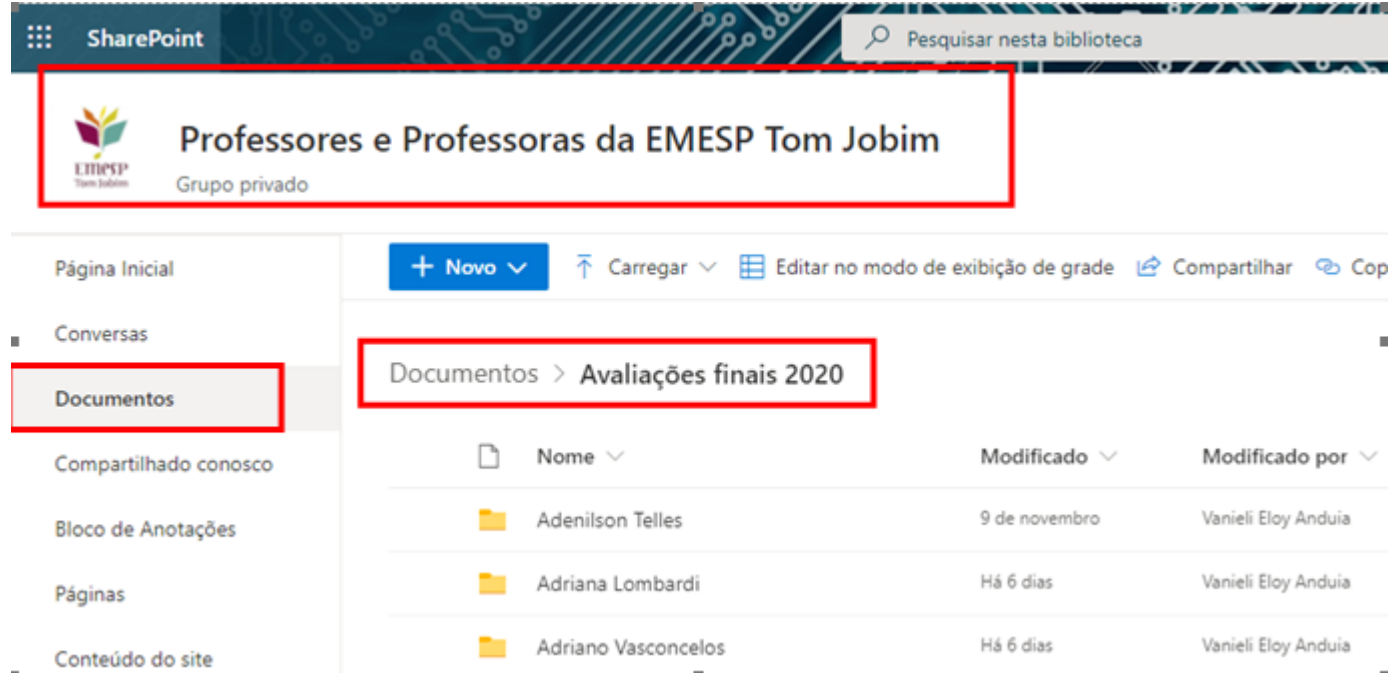

 **Ao acessar a pasta individual com o nome do(a) professor(as), estarão disponíveis subpastas com a divisão por disciplina/curso. Salve os documentos de cada aluno(a) de acordo com a disciplina/curso em que está agendado(a):**

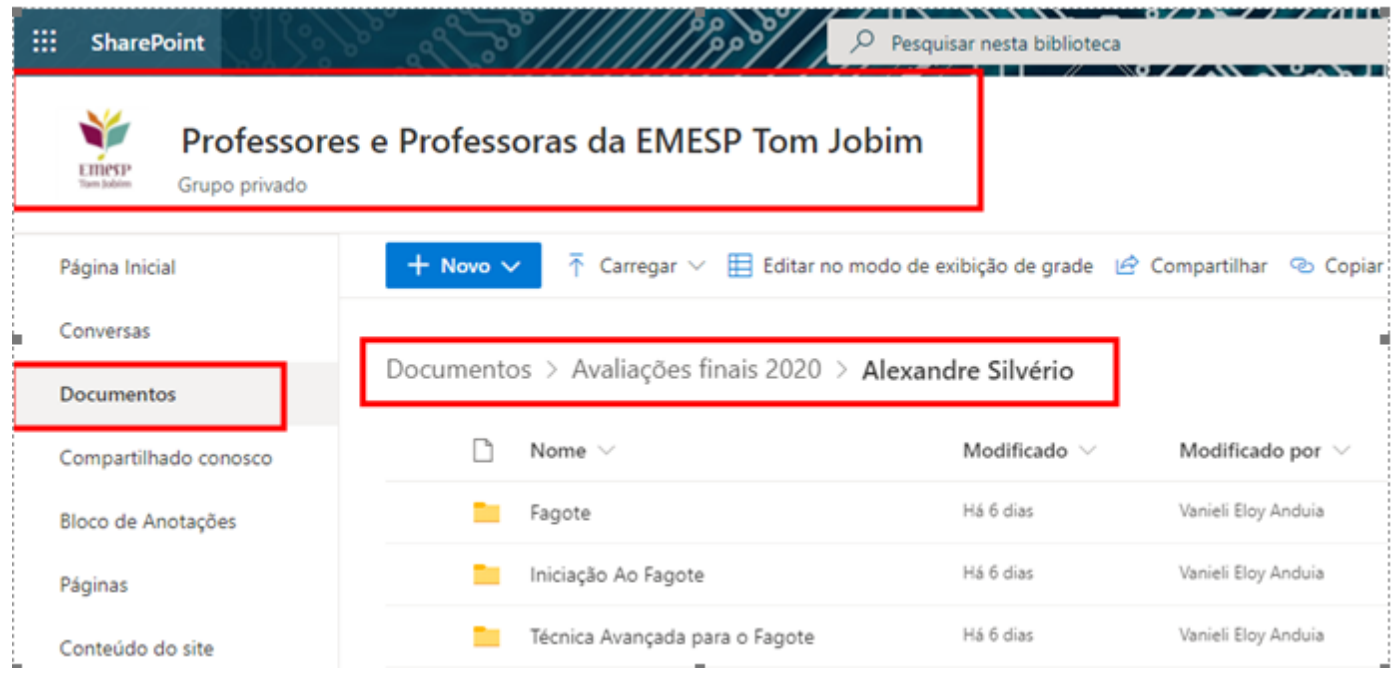

**Clique na opção [Carregar] para salvar os arquivos na pasta do SharePoint:**

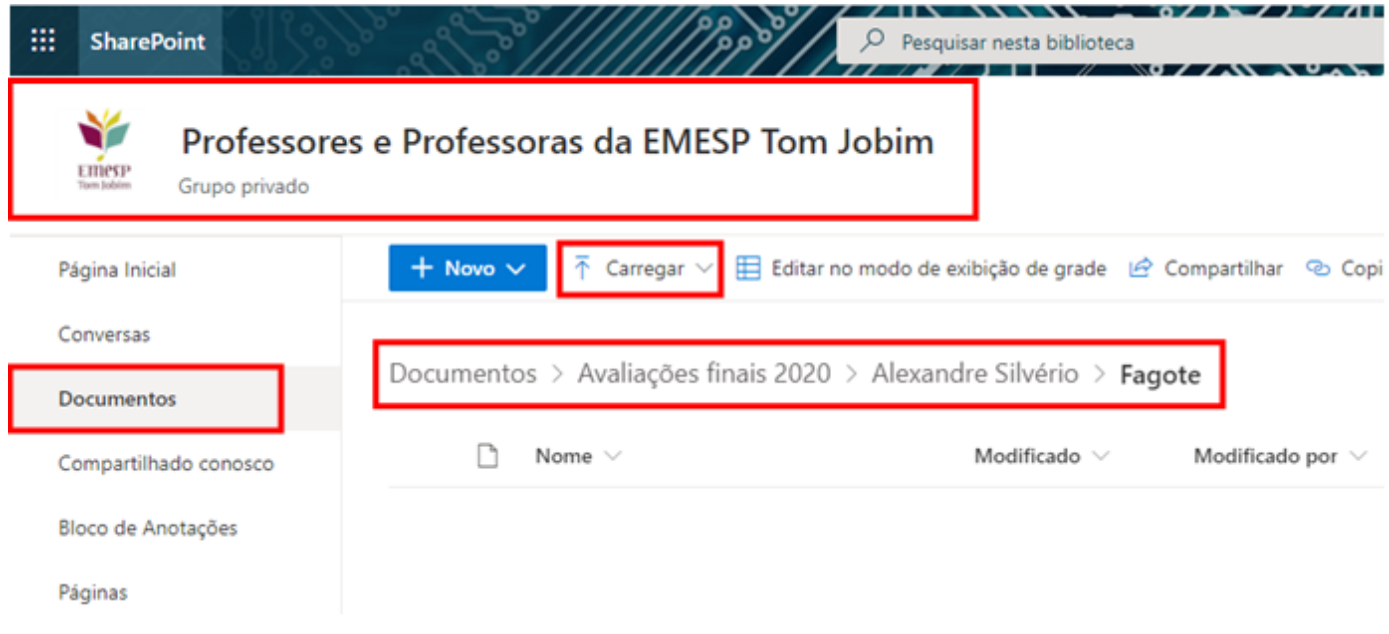

# <span id="page-12-0"></span>**6.3. Microsoft Teams:**

O Microsoft Teams é uma plataforma unificada de comunicação e colaboração que combina bate-papo, videoconferências, armazenamento de arquivos e integração de aplicativos no local de trabalho. O acesso ao Teams deverá ser feito pelo e-mail institucional do(a) professor(a). A senha de acesso será a mesma utilizada no e-mail.

#### **Orientamos que o acesso ao Microsoft Teams seja realizado pela versão web.**

Seguem abaixo os *prints* para visualização das telas de acesso ao Teams:

 **Acesso ao e-mail institucional pelo site da EMESP [\(www.emesp.org.br\)](http://www.emesp.org.br/) >> Professores >>Acesso ao e-mail institucional:**

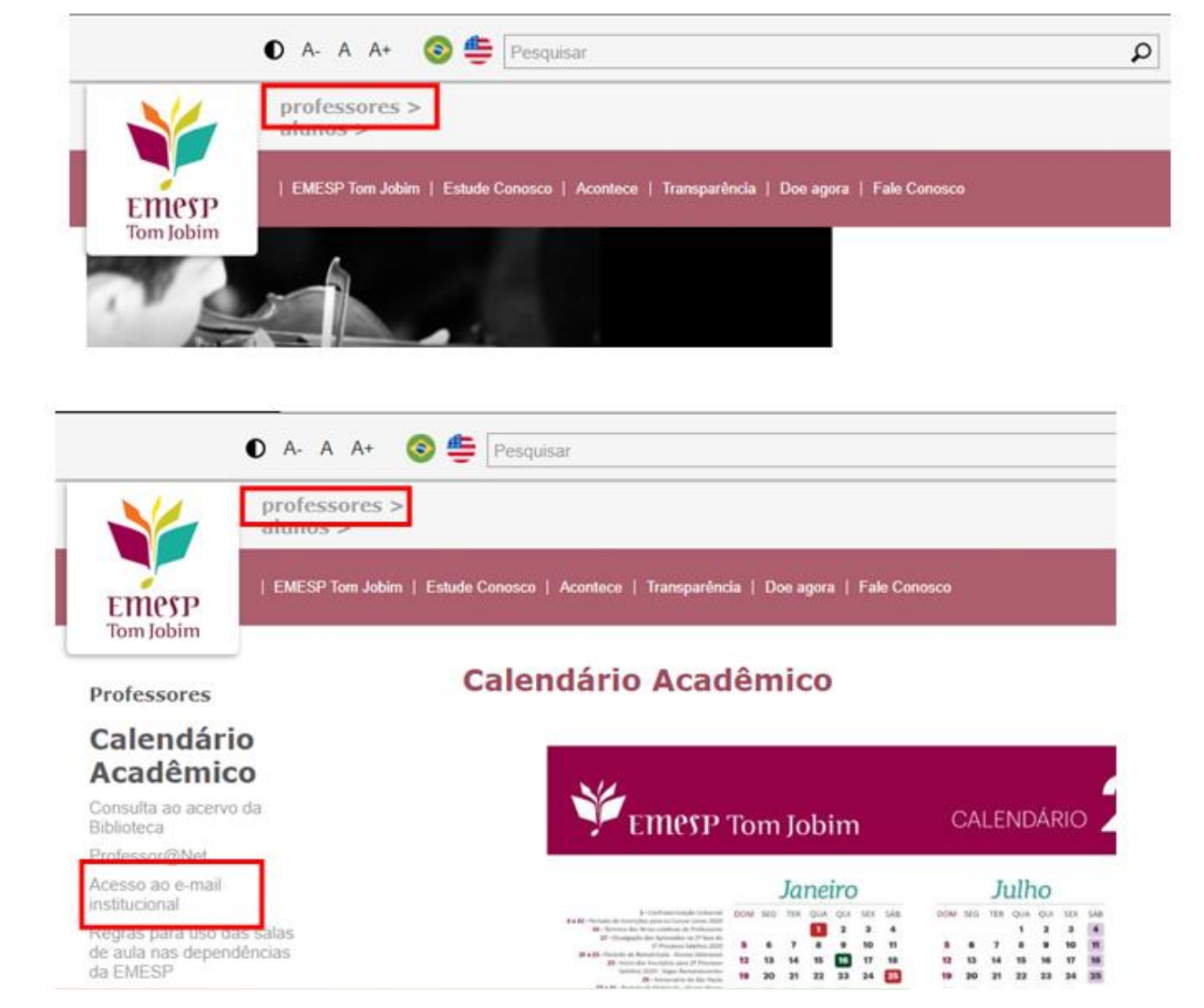

 **Incluir o endereço de e-mail da Santa Marcelina Cultura e senha de acesso ao Outlook:**

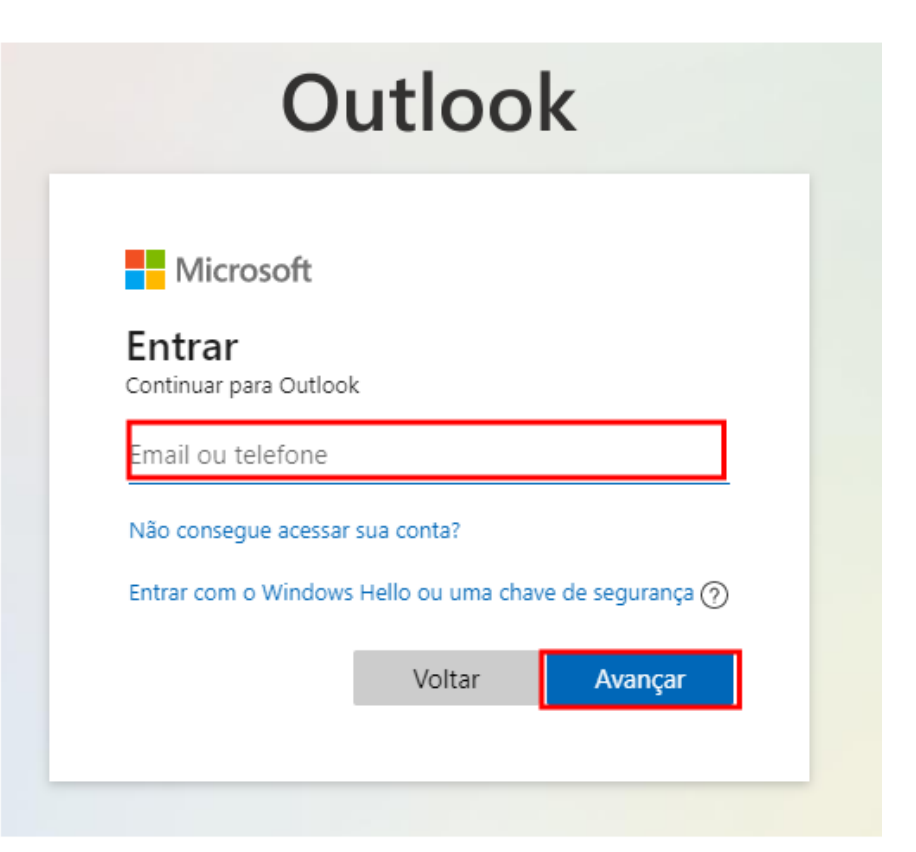

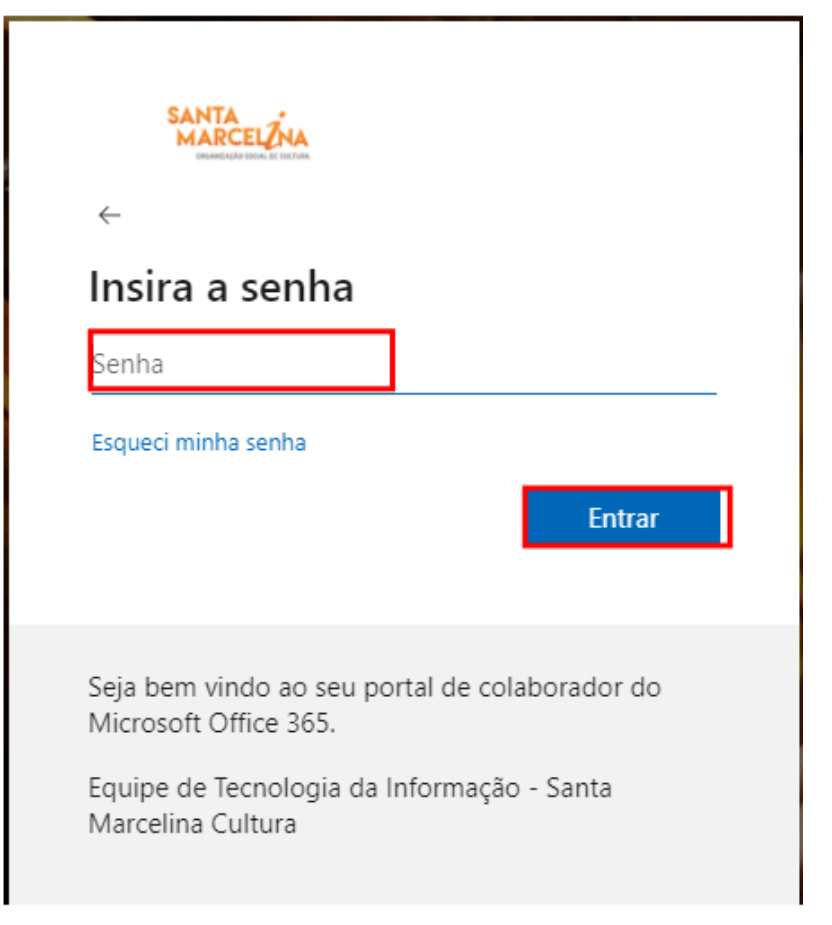

**Clicar em Apps do [Outlook] no canto superior esquerdo da tela:** 

 $\frac{111}{211}$  Outlook

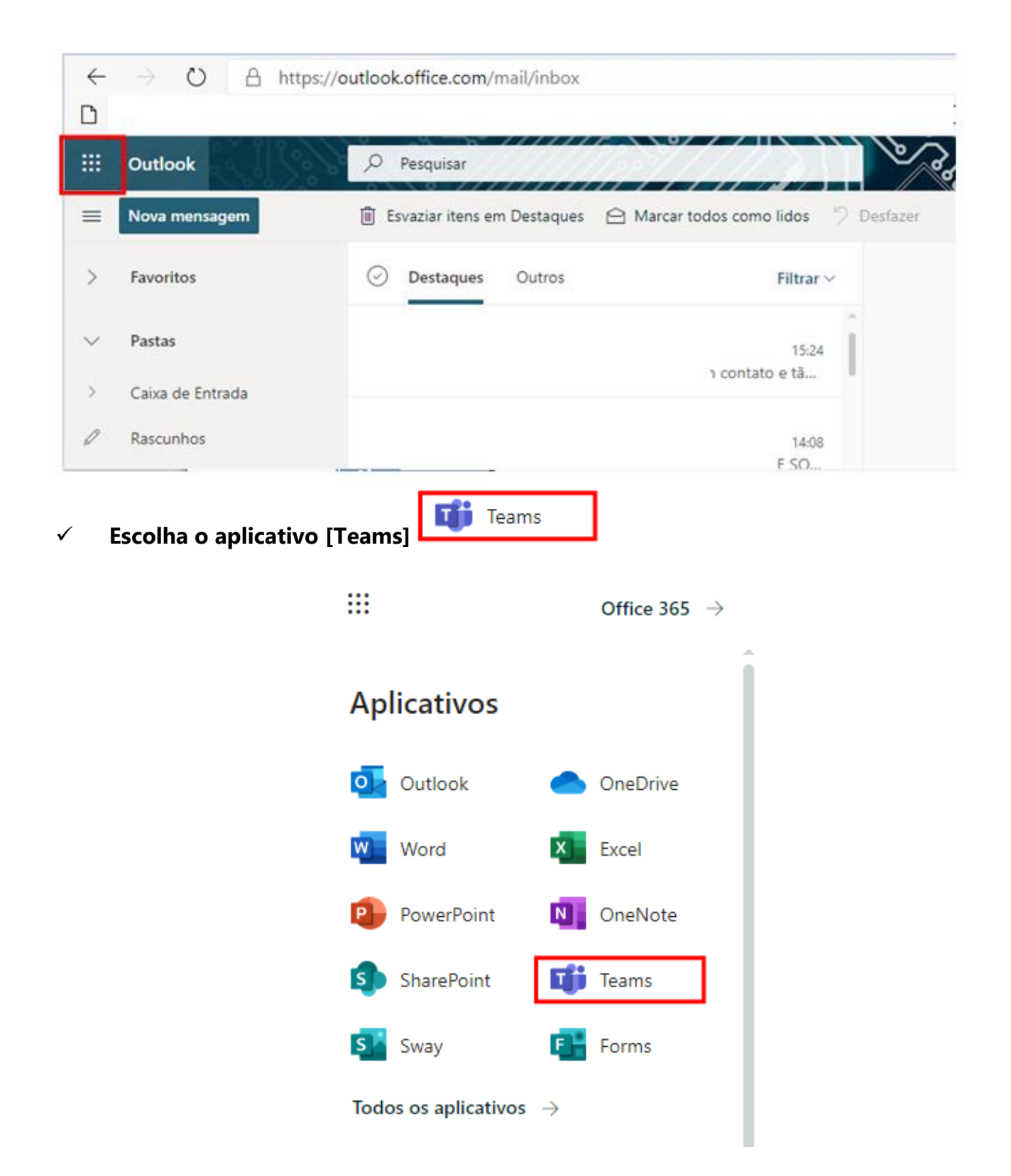

 **Escolha a opção [Equipes] e acesse a pasta Professores e Professoras da EMESP Tom Jobim:**

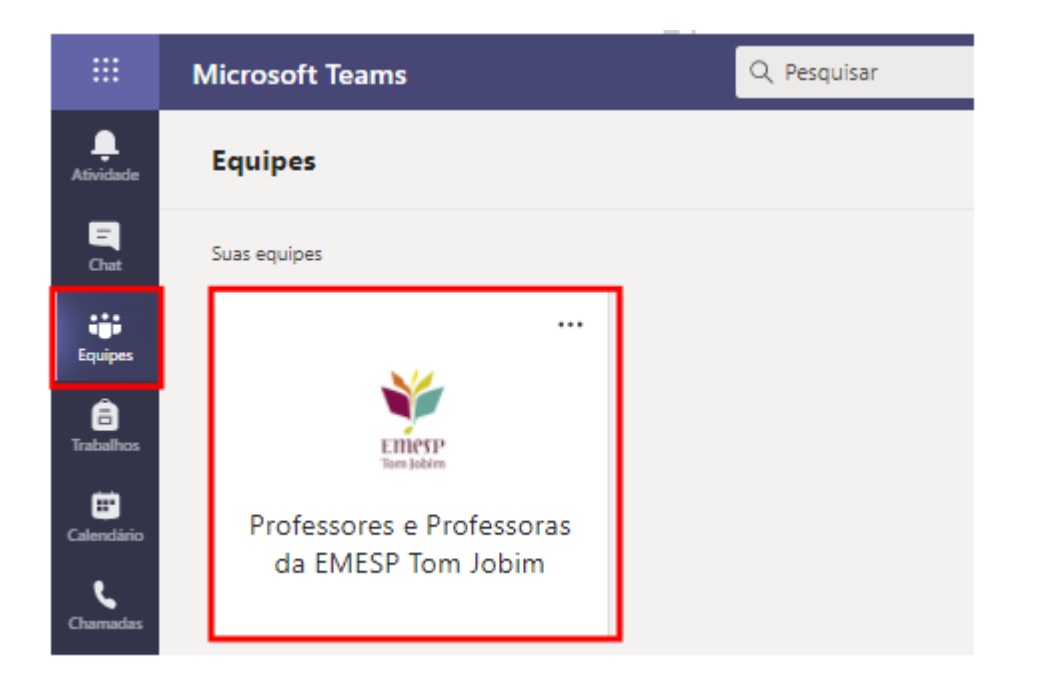

 **A pasta dos(as) professores(as) estará disponível como um Grupo Privado. Faça a opção pela pasta Avaliações finais 2020 e depois clique em [Arquivos]:**

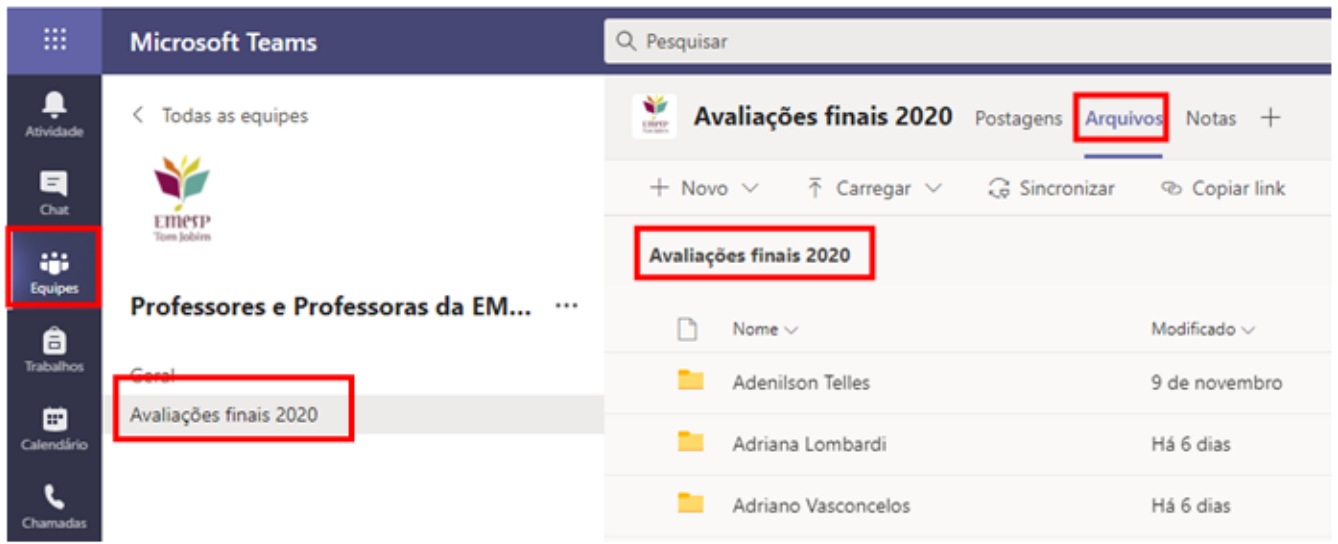

 **Diversas pastas estarão disponíveis com os nomes dos(as) professores(as). Faça a busca pela a sua pasta e acesse:**

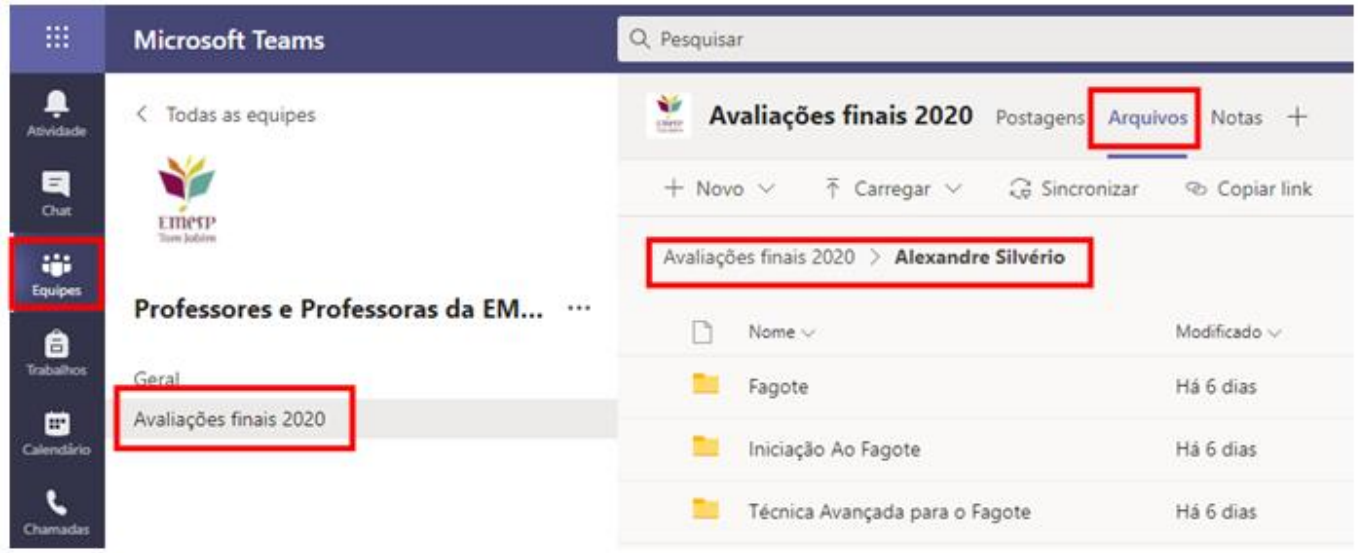

 **Ao acessar a pasta individual com o nome do(a) professor(a), estarão disponíveis subpastas com a divisão por disciplina/curso. Salve os documentos de cada aluno(a) de acordo com a disciplina/curso em que está agendado(a):**

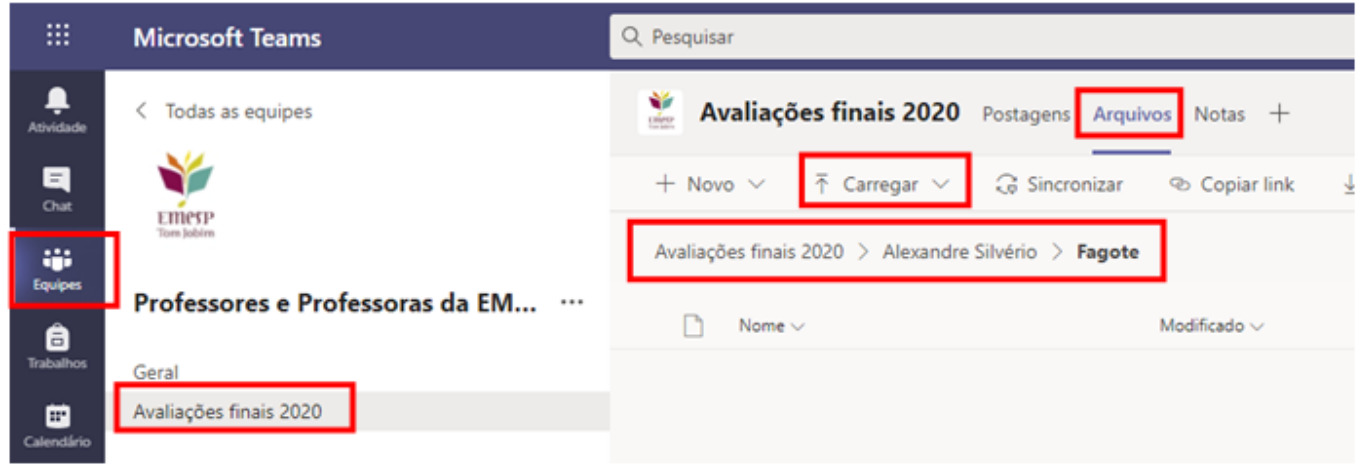

Para qualquer dúvida relacionada ao Professor@Net, o(a) professor(a) poderá enviar um e-mail para [professor.net@emesp.org.br,](mailto:professor.net@emesp.org.br) ou entrar em contato com a Secretaria Acadêmica, para que possamos ajudá-lo(a) da melhor maneira possível.

#### **Contatos da Secretaria:**

(11) 3221-0750 / (11) 3585-9889 [professor.net@emesp.org.br](mailto:professor.net@emesp.org.br)

> Data de envio: **19/11/2020** Atenciosamente, **Equipe Pedagógica da EMESP Tom Jobim**